## **Undersöka cirkeln och dess ekvation**

I figuren nedan hav vi ritat en cirkel i ett koordinatsystem. Medelpunkten har koordinaterna (*a*, *b*) och den markerade vinkeln *v*. Nu kan vi skriva punkten (*x*, *y*) på cirkelns rand som en funktion av vinkeln *t*.

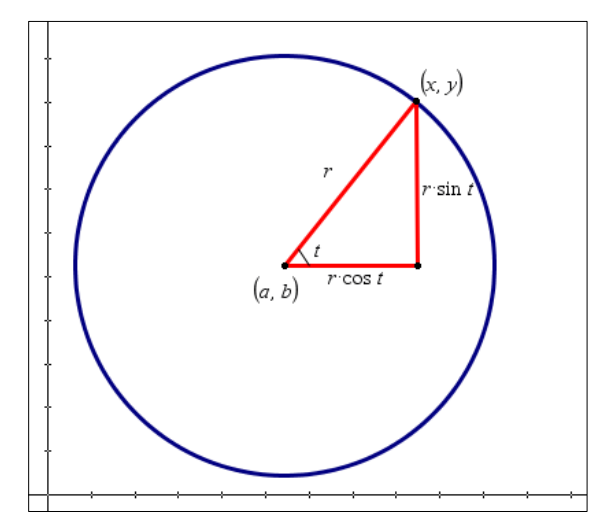

## Vi får:

 $x = a + r \cdot \cos t$  *och*  $y = b + r \cdot \sin t$ 

Om radien är 1 och cirkeln har sin medelpunkt i origo kan uttrycken ovan förenklas till

 $x = \cos t$  och  $y = \sin t$ 

Variabel t för vinkeln kallas här för parameter och att skriva så här kallas för att skriva uttrycket för cirkeln i *parameterform*. Räknaren har en inställning för att arbeta med sådana här uttryck. Gå till räknarens inställningsmeny genom att trycka på mode och markera PARA-METRISK på 5:e raden. Se också till att du har inställningen GRADER.

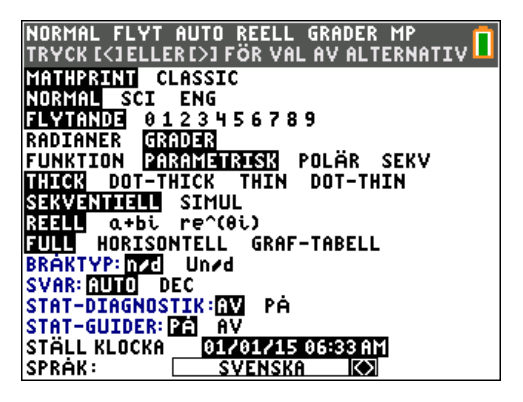

Nu kan vi mata in de uttryck vi har för *x* och *y* när radien är 1 och medelpunkten är i origo. En viktig sak är att vi måste göra en inställning av parametern *t* (kallas T på räknaren). Ett helt varv är ju 360 grader så T ska variera mellan 0 och 360.

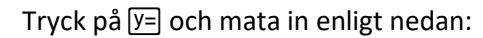

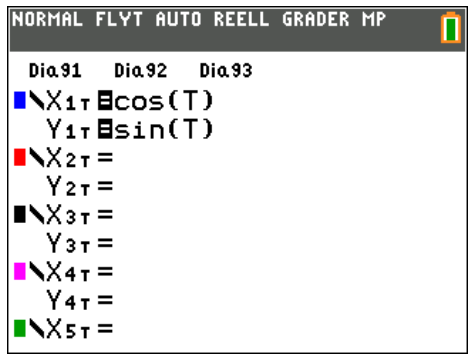

Nu gäller det att ställa in ett bra fönster. Tryck på window och ställ först in enligt nedan.

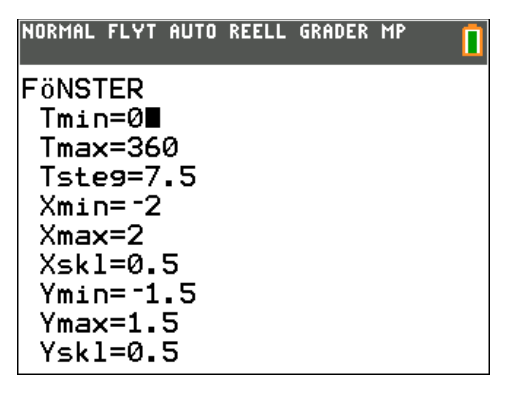

Tsteg = 7.5 betyder att när vi spårar i cirkeln så stegar T 7.5 grader varje gång vi trycker på högerpilen.

Om vi nu plottar så ser det ut så här:

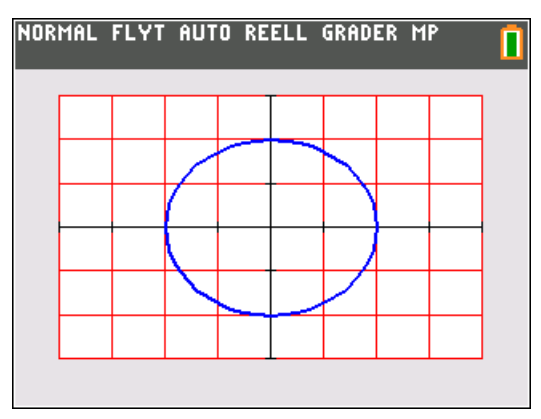

Det ser inte ut som en cirkel. För att det ska bli rätt form så måste vi ha ett kvadratiskt rutnät.

Tryck på <a>[zoom] och välj 5:ZKvadr. Då blir det så här:

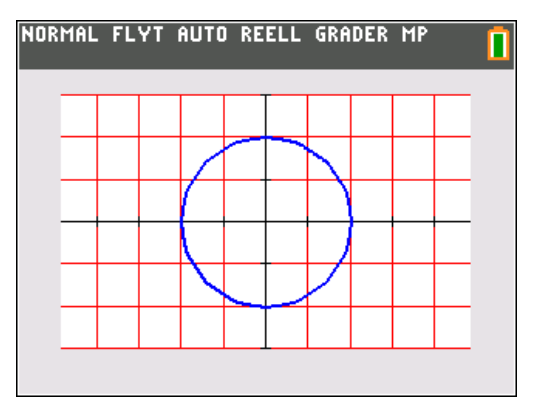

Nu ser det ut som en cirkel. Kanske är den lite kantig. Det beror på att vi inte har Tsteg tillräckligt litet. Ställ om till Tsteg till 5 så blir det bättre rundning för ögat.

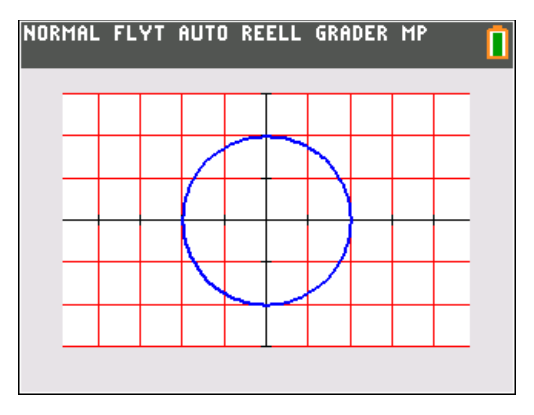

Om vi nu trycker på trace och stegar oss fram kan vi avläsa T (vinkeln) och *x*- och *y*-koordinaten för punkten på cirkeln. T=30 ger till exempel denna figur. Vi har här ritat in radien. Vi ser att sinus- och cosinusvärdena som x och y längst ner på skärmen.

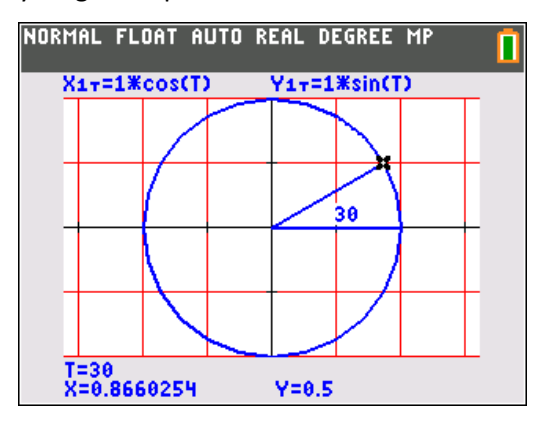

Nu kan vi plotta andra cirklar. Vi kan till exempel plotta en cirkel där medelpunkten har koordinaterna (2, 1) och radien är 3 längdenheter.

Vi ser tillbaka på figuren från förra sidan.

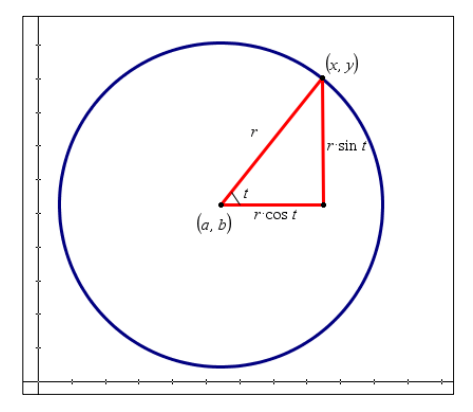

Våra parameterekvationer blir då

 $x = 2 + 3 \cdot \cos t$  och  $y = 1 + 3 \cdot \sin t$ 

Med zoomningen Zdecimal får vi precis plats med cirkeln. Vi har lagt in en punkt vid medelpunkten och spårat till 45 grader.

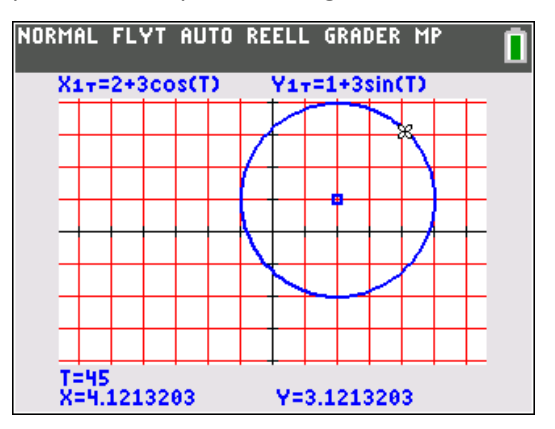

## **Kan vi uttrycka ekvationen för cirkeln på något annat sätt?**

Cirkeln radie kan också beräknas genom att vi har koordinaterna för ändpunkterna. De är ju (*x*, *y*) och (*a*, *b*). Avståndsformeln ger att

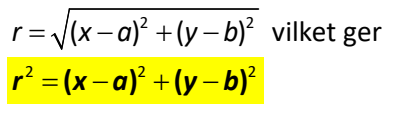

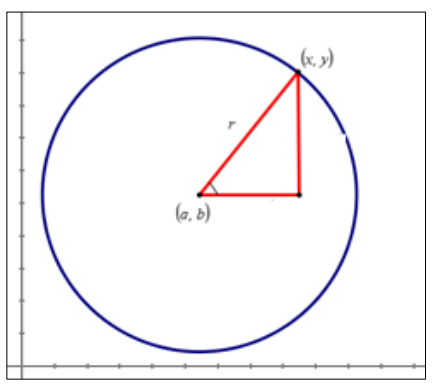

**Beräkna en ekvation för den cirkel som har medelpunkt i punkten (−1,4) och passerar genom (3, −2).**

Vi kan nu beräkna radien med avståndsformeln:

$$
r = \sqrt{(3 - (-1))^2 + (-2 - 4)^2} = \sqrt{4^2 + (-6)^2} = \sqrt{52}
$$

I *parameterform* blir då ekvationerna

$$
x = -1 + \sqrt{52} \cdot \cos t
$$
  $y = 4 + \sqrt{52} \cdot \sin t$ 

och i *standardform*

$$
52 = (x - (-1))^{2} + (y - 4)^{2} \implies
$$

$$
(x + 1)^{2} + (y - 4)^{2} = 52
$$

I parameterform kan vi plotta cirkeln så här. Vi har spårat längs cirkeln och ser att när x är ungefär 3 så är y ungefär lika med -2.

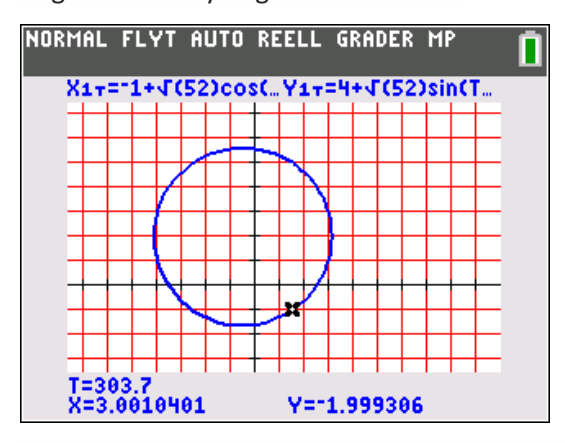

Det går inte att plotta utifrån standardformen eftersom det inte är en funktion. Cirkeln är en andragradskurva eller mer exakt den geometriska orten för alla punkter som ligger på ett visst avstånd från en fix punkt, som är medelpunkten.

Om vi utvecklar uttrycket  $(x + 1)^2 + (y - 4)^2 = 52$  får vi

 $x^{2} + 2x + 1 + y^{2} - 8y + 16 = 52$ 

Som vi kan förenkla till

 $x^2 + 2x + y^2 - 8y = 35$ 

Vi har här skrivit cirkelns ekvation i utvecklad form. För att ta reda på cirkelns radie och medelpunkt får vi nu ta till trixet med *kvadratkomplettering,* som behandlas i kurs 2 i samband med lösande av andragradsekvationer.

Vi tar ett exempel:

Bestäm medelpunkt och radie i en cirkel som har ekvationen

 $4x^2 + 4y^2 - 16x - 24y + 51 = 0$ 

Vi flyttar först över termen +51 till högra ledet:

 $4x^2 + 4y^2 - 16x - 24y = -51$ 

Vi sammanför termerna med x och y för sig:

$$
4x^2 - 16x + 4y^2 - 24y = -51
$$

Vi dividerar båda led med 4:

$$
x^2 - 4x + y^2 - 6y = -\frac{51}{4}
$$

Nu kommer själva kvadratkompletteringen.

$$
(x^2-4x+?)+(y^2-6y+?)
$$

Vad ska vi lägga till inom parenteserna för att få två binom  $(x - a)^2$  resp.  $(x - b)^2$ 

Om vi lägger till 4 resp. 9 kan vi skriva det vänstra ledet som

 $(x-2)^2 + (y-3)^2$ 

Då måste vi göra likadant i högra ledet

$$
(x-2)^{2} + (y-3)^{2} = -\frac{51}{4} + 4 + 9
$$
  
Vi får  $(x-2)^{2} + (y-3)^{2} = \frac{1}{4}$ 

Medelpunkten är alltså (2, 3) och radien

$$
\sqrt{\frac{1}{4}} = \frac{1}{2}.
$$

Här har vi plottat cirkeln i parameterform. Vi ser att punkten (2, 3,5) ligger på cirkeln. Vi kontrollerar genom att sätta in koordinaterna i ekvationen

$$
(2-2)^2 + (3,5-3)^2 = \frac{1}{4}
$$

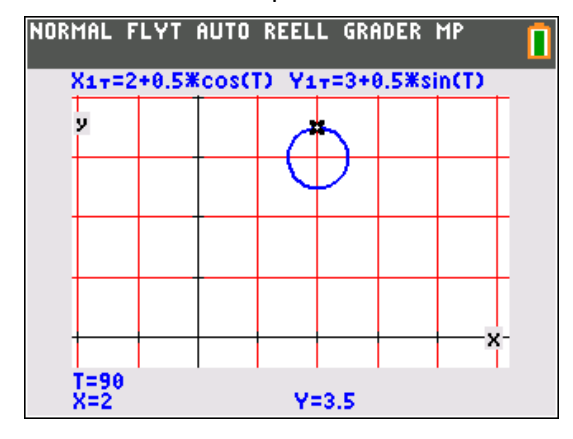

Texas Instruments 2021 TI-84 Plus CE-T Version 5.6

Problem med tangent till cirkel. Tangenten vinkelrät mot radien.

## **Applikationen Conics**

Räknaren har också en del installerade applikationer. Applikationen *Conics* inne-håller verktyg för att utforska andragradskurvor (*kägelsnitt*).

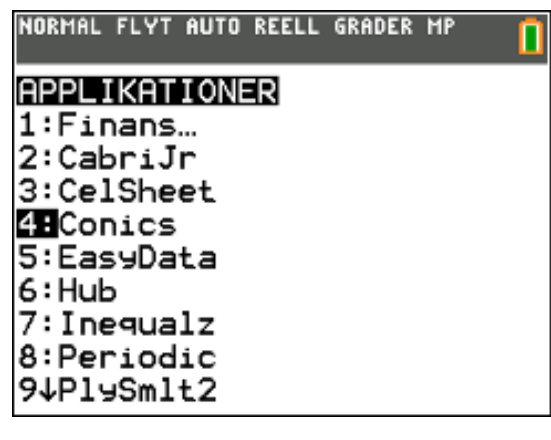

Så här ser startfönstret ut.

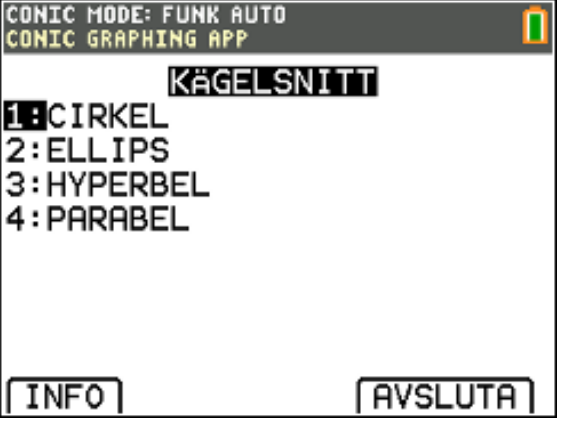

Beroende på vilken inställning du har så kan nästa fönster se ut så här:

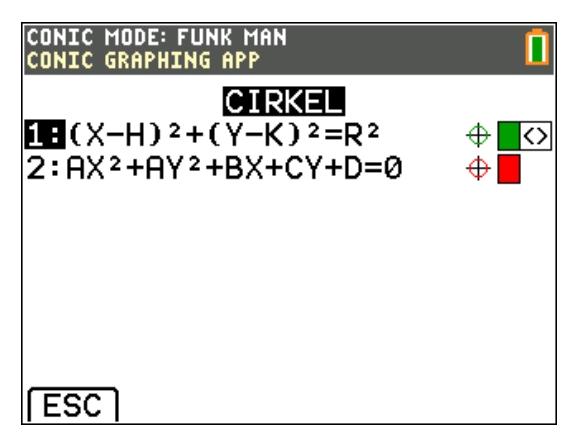

Eller så här:

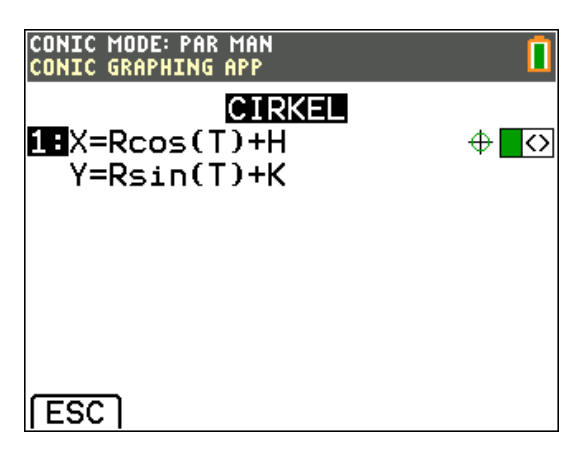

Det finns även möjlighet att studera cirklar med ekvationer i polär form. Vi tar inte upp detta här.

Om du trycker på tangenten model kan du välja inställning:

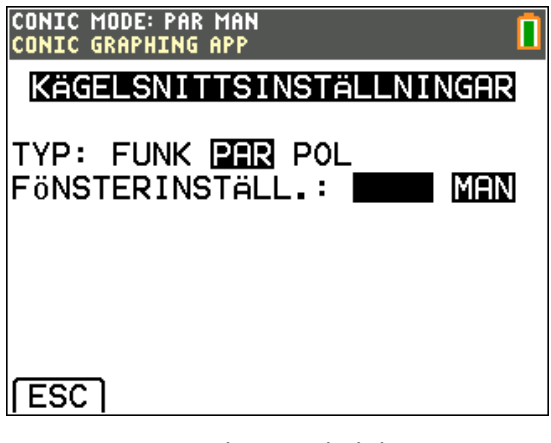

Vi testar nu att plotta cirkelekvationen  $4x^2 + 4y^2 - 16x - 24y + 51 = 0$  från förra sidan.

Vi väljer alltså inställning FUNK och alternativ 2 (AX<sup>2</sup>+AY<sup>2</sup>+BX+CY+D=0):

Vi matar in koefficienterna:

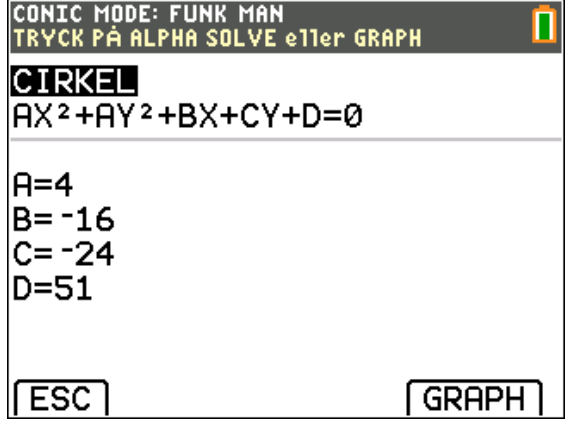

Med en manuell inställning av koordinatsystemet får vi denna plottning av cirkeln.

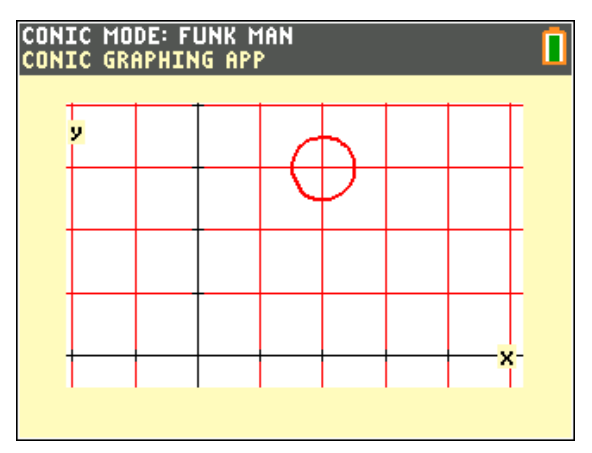

Vi ser att cirkeln verkar ha sin medelpunkt i  $(2, 3)$  och ha radien  $\frac{1}{2}$  l.e.